# **Schools Online**

# **Importing and Exporting Guide**

# **Northern Territory**

This manual guides school staff in the use of the Importing and Exporting facility in Schools Online system.

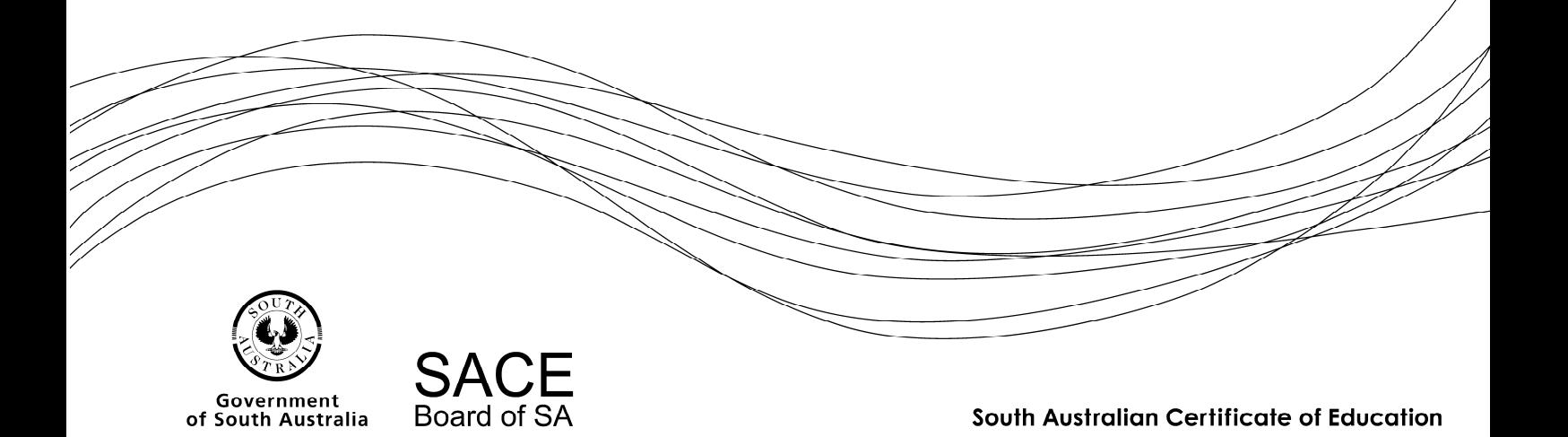

**Copyright** © **SACE Board of South Australia 2004 - 2015** The copyright for this manual is held by the SACE Board of South Australia. *Version 3.39, printed Wednesday, 4 February 2015 9:13 AM*

# **Contents**

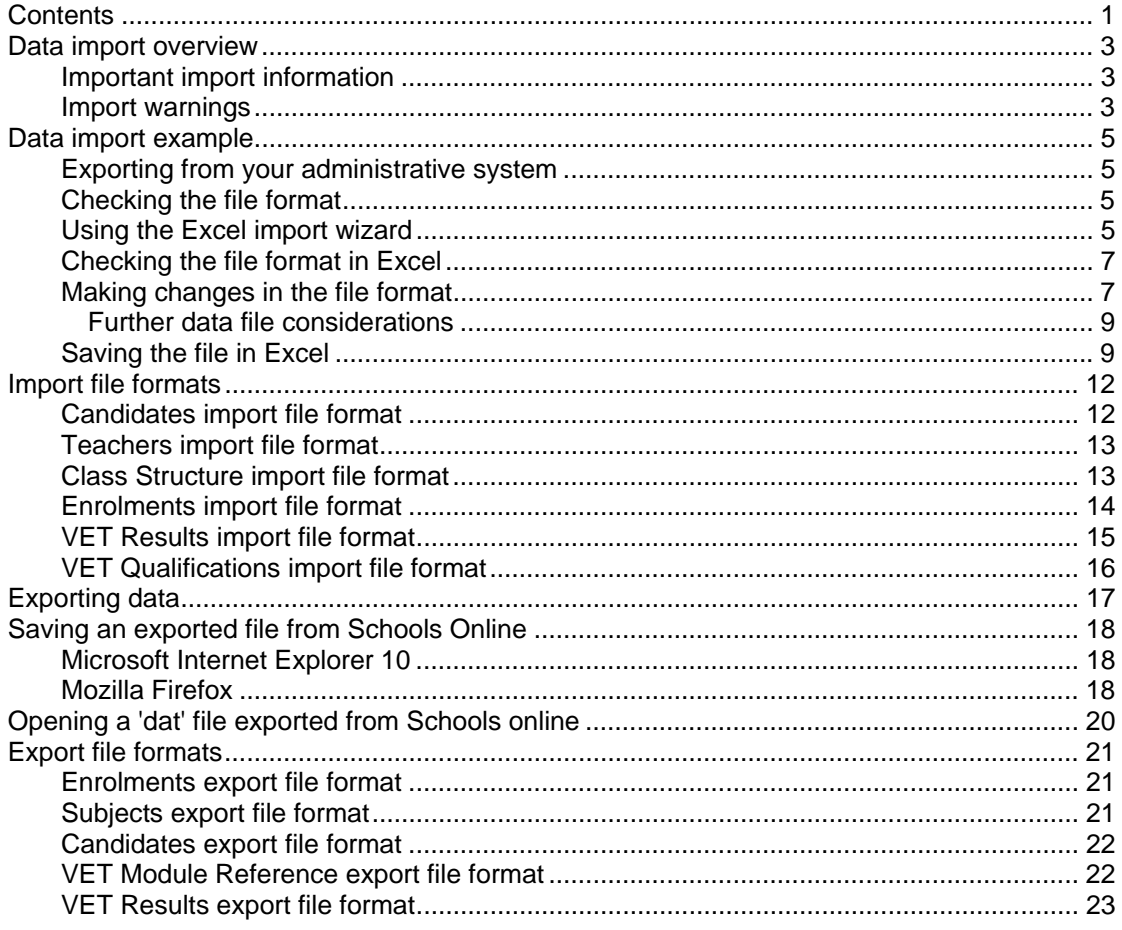

# **Data import overview**

Schools Online allows you to import data from another administrative system. The files you can import **MUST BE IMPORTED IN THIS ORDER.**

Your import files must use a CSV (comma separated value) format.

- Candidates (SSABSACandidateExport.csv)
- Teachers (SSABSATeacherExport.csv)
- Class Structure (SSABSAClassStructureExport.csv)
- Enrolments (SSABSAEnrolmentExport.csv)
- VET Results (SSABSAVETResultsExport.csv)
- VET Qualifications (SSABSAVETQualificationsExport.csv)

#### *Important import information*

- You can only import one file at a time.
- Do not attempt to have two imports running at the same time.
- We strongly recommend that imports should be performed by just one staff member with administrative rights to Schools Online.
- Always import students and teachers before classes and enrolments.
- If your student import file includes a student with a name identical to a student already in the database, the import will fail because the system will assume you are trying to create a duplicate. Remove the student from the import file and try again. If the second student is not a duplicate, you will need to enter that student manually through the **Create Student** screen.
- Make sure your **classes** exist before importing **SACE enrolments**.
- Administrative systems like SAMS will save the file in the **W:\Keys\Integris\Outbox** directory on your hard disk.

#### *Import warnings*

If warnings are generated the valid records will be taken on and the invalid records will be rejected, these warnings will be reported via an error message log.

Examples of warnings are:

#### **Students**

- A student already exists on the database matching on surname, gender, date of birth and first character of given name.
- The student (identified using the SACE Board Registration number) belongs to another school.
- Student Code already used at the school (unique for school).
- A students given name and/or surname contains non-printable characters.

#### **Teachers**

The teacher for the class does not exist.

#### You may need to import your teachers before importing SACE classes.

#### **Enrolments**

The student for a SACE enrolment does not exist on the database.

You may need to import your students first.

- The student (identified using the SACE Board Registration number) belongs to another school.
- The status of the enrolment is set to 'C' (Completed).

#### **VET**

The student for a VET enrolment does not exist.

You may need to import your students first.

 The student (identified using the SACE Board Registration number) belongs to another school.

# **Data import example**

There are times when the data you want to import into Schools Online from another administrative system needs to be checked and perhaps modified before importing it. The steps outlined in this section describe how the details of new Year 10 students (for example) can be imported into Schools Online from DUX, MAZE, SAMS or another administrative system and examined in Excel.

### *Exporting from your administrative system*

Data must be first exported from the other system. Each administrative system will have its own way of exporting data. Most often the export routine will create a text file with the individual fields separated by a tab or comma, and sometimes quote marks are used to surround each piece of data.

#### *Checking the file format*

When your export file has been created, you can open it in **Wordpad** or **Notepad** to check the data format. This can be done by locating the file in **Windows Explorer** and doubleclicking the name of the file. It may open directly in your default text editor, or you may be prompted to select a text editor from a list.

You can make changes to individual items in the file through your text editor. Don't forget to save the changes. If the problems can't be fixed easily in your text editor, load **Excel** and open your export text file. Follow the prompts to tell Excel how to interpret the data.

## *Using the Excel import wizard*

1. The first section of the file will be displayed in the window at the bottom of the **Text Import Wizard - Step 1 of 3** screen.

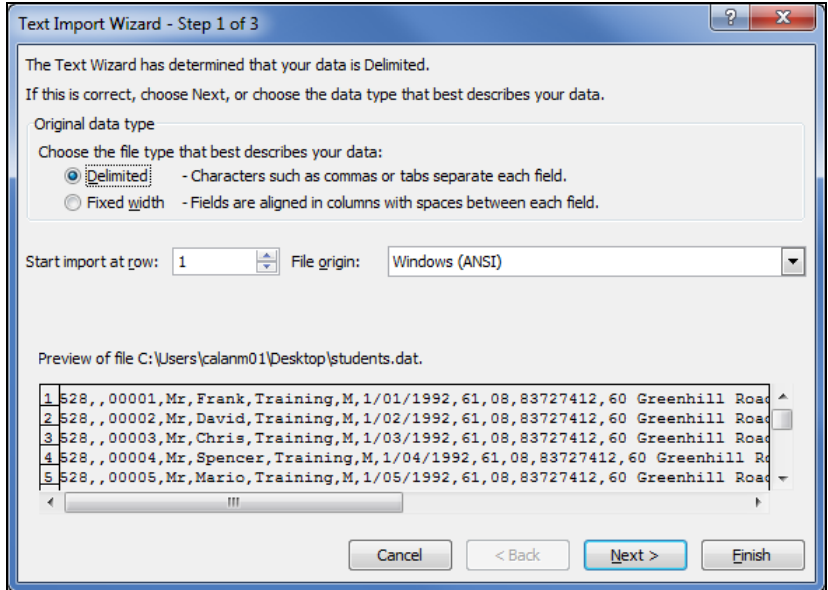

**Data Exchange 1 Select Delimited or Fixed Width** 

- 2. When you view the section of your import file displayed in the bottom window of the first Import Wizard screen you will see that each piece of information (field) is surrounded by quotes (" ") and separated from the fields on either side by a comma (,). This indicates that the fields are **Delimited** (i.e. separated by commas, spaces, semi-colons, tabs or some other character), not fixed length fields.
- 3. Choose **Delimited** from the Original data type list and click **Next** to move to the **Text Import Wizard - Step 2 of 3**.

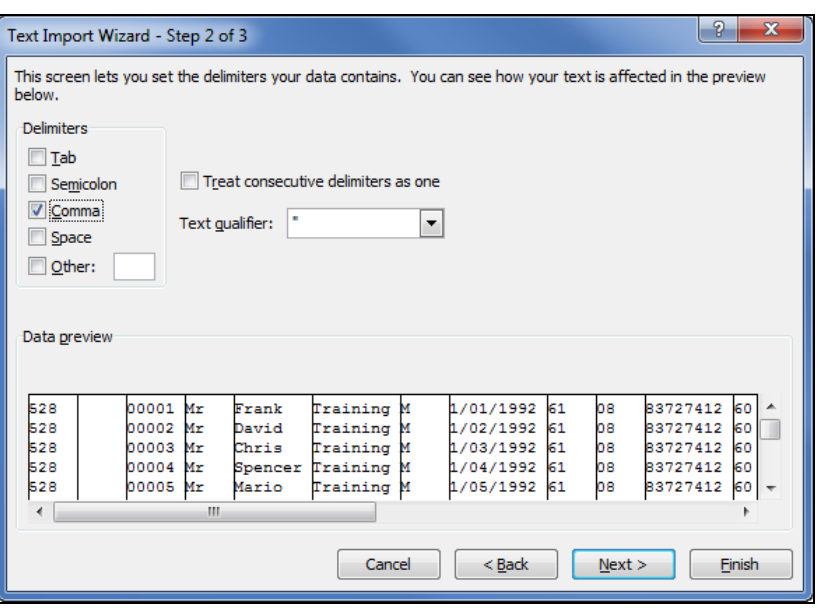

**Data Exchange 2 Choose the type of delimiter** 

- 4. We have already seen from Data Exchange 2 that the data in the import file is delimited with commas, so select **Comma** from the **Delimiters** list. When you select an appropriate delimiter, lines will appear in the **Data preview** window to indicate how the data will be divided into cells in the spreadsheet.
- 5. Choose an appropriate text qualifier from the list. (In this example, quotes surround each item of data, so **"** is chosen from the list.)
- 6. Click Next to display the **Text Import Wizard Step 3 of 3 screen**.

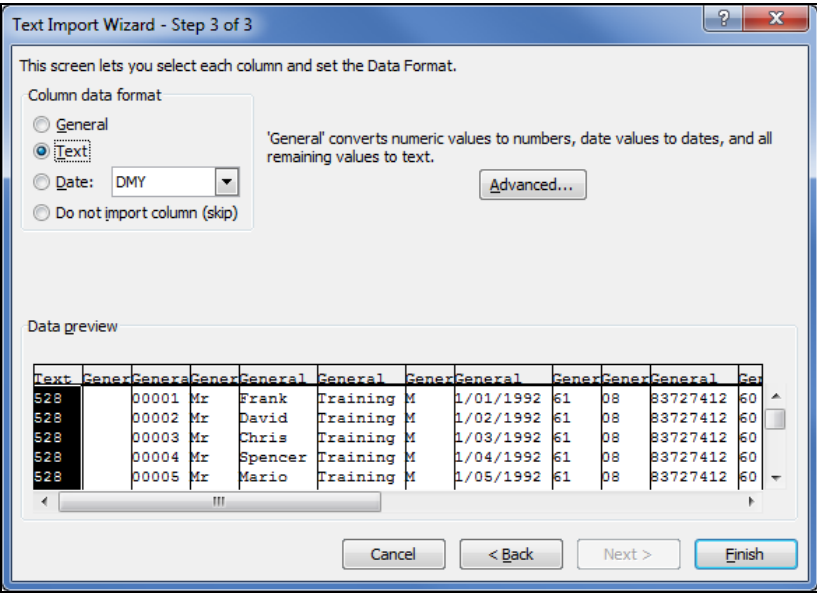

#### **Data Exchange 3 Convert Date and Numeric fields to Text format**

All columns in the data file are formatted as General. Dates and numeric data with leading zeros MUST be formatted to Text.

- 7. Highlight the first column containing a date or numeric data and click **Text** in the **Column data format** window at the top of the screen. Continue across the file until all date and numeric columns show **Text** instead of **General** at the top of the column.
- 8. Click **Finish** to display your data in a Microsoft Excel spreadsheet.

## *Checking the file format in Excel*

You can now view your data in an **Excel spreadsheet**.

| $\mathbf{E}$             | 日の一                         | $\mathbb{R}$ - $\mathbb{R}$ |                       |                  |                  | students.dat - Microsoft Excel |                              |                |               |                                           |                         |                           | and C                 | $\mathbf{x}$                       |
|--------------------------|-----------------------------|-----------------------------|-----------------------|------------------|------------------|--------------------------------|------------------------------|----------------|---------------|-------------------------------------------|-------------------------|---------------------------|-----------------------|------------------------------------|
|                          | <b>File</b><br>Home         | Insert                      | Page Layout           |                  | Formulas<br>Data | Review                         | View                         | Add-Ins        |               | Acrobat                                   |                         |                           | $\bullet$<br>$\infty$ | $-P X$                             |
|                          | ¥                           | Arial                       | $-11$<br>$\mathbf{v}$ | $A^{\sim} A$     | $\mathcal{D}$    | ÷                              | Text                         |                |               | Conditional Formatting *                  | <sub>n</sub> a Insert * |                           | Σ                     |                                    |
|                          | ū۵۰                         |                             |                       |                  |                  |                                | $s -$<br>$\frac{1}{2}$       |                |               | Format as Table *                         |                         | Delete -<br>専             |                       |                                    |
| Paste                    | Í                           | $\mathbf{u}$<br>$B$ $I$     | $2 -$<br>田 +          | $\mathbf{A}$ -   | 振<br>亖<br>寚<br>罩 | - a -<br>信                     | $^{65}$<br>$\frac{.00}{.00}$ |                | Cell Styles * |                                           |                         | Format -                  | $\varOmega$ -         | Sort & Find &<br>Filter * Select * |
|                          | Clipboard<br>$\overline{u}$ |                             | Font                  | 局.               | Alignment        | Гs.                            | Number                       | $\overline{u}$ |               | <b>Styles</b>                             |                         | Cells                     | Editing               |                                    |
|                          | A <sub>1</sub>              | ٠                           | (m                    | 528<br>$f_x$     |                  |                                |                              |                |               |                                           |                         |                           |                       |                                    |
| $\overline{\mathcal{A}}$ | $\overline{A}$              | B                           | $\mathbf C$           | D                | E                | F                              | G                            |                | H             |                                           | J                       | K                         | т                     |                                    |
| 1                        | 528                         |                             |                       | 1 Mr             | Frank            | Training                       | M                            |                | 1/01/1992     | 61                                        |                         | 8 83727412 60 Greenhill F |                       |                                    |
| $\overline{2}$           | 528                         |                             |                       | 2 Mr             | David            | Training                       | M                            |                | 1/02/1992     | 61                                        |                         | 8 83727412 60 Greenhill F |                       |                                    |
| 3                        | 528                         |                             |                       | 3 Mr             | <b>Chris</b>     | Training                       | M                            |                | 1/03/1992     | 61                                        |                         | 8 83727412 60 Greenhill F |                       |                                    |
| $\overline{4}$           | 528                         |                             |                       | 4 Mr             | Spencer          | Training                       | M                            |                | 1/04/1992     | 61                                        |                         | 8 83727412 60 Greenhill F |                       |                                    |
| 5                        | 528                         |                             |                       | 5 Mr             | Mario            | Training                       | M                            |                | 1/05/1992     | 61                                        |                         | 8 83727412 60 Greenhill F |                       |                                    |
| 6                        | 528                         |                             |                       | 6 Mr             | <b>Ben</b>       | Training                       | М                            |                | 1/06/1992     | 61                                        |                         | 8 83727412 60 Greenhill F |                       |                                    |
| 7                        | 528                         |                             |                       | 7 Mr             | Duane            | Training                       | M                            |                | 1/07/1992     | 61                                        |                         | 8 83727412 60 Greenhill F |                       |                                    |
| 8                        | 528                         |                             |                       | 8 Mr             | <b>Dwayne</b>    | Training                       | M                            |                | 1/08/1992     | 61                                        |                         | 8 83727412 60 Greenhill F |                       |                                    |
| 9                        | 528                         |                             |                       | 9 Mr             | <b>Monty</b>     | Training                       | M                            |                | 1/09/1992     | 61                                        |                         | 8 83727412 60 Greenhill F |                       |                                    |
| 10                       | 528                         |                             |                       | 10 Mr            | Peter            | Training                       | M                            |                | 1/10/1992     | 61                                        |                         | 8 83727412 60 Greenhill F |                       |                                    |
| 11                       | 528                         |                             |                       | <b>11 Ms</b>     | Claire           | Training                       | F                            |                | 1/01/1992     | 61                                        | 8                       | 83727412 60 Greenhill F   |                       |                                    |
| 12                       | 528                         |                             |                       | $12$ Ms          | Clare            | Training                       | F                            |                | 1/02/1992     | 61                                        | 8                       | 83727412 60 Greenhill F   |                       |                                    |
| 13                       | 528                         |                             |                       | <b>13 Ms</b>     | <b>Taylor</b>    | Training                       | F                            |                | 1/03/1992     | 61                                        |                         | 8 83727412 60 Greenhill F |                       |                                    |
| 14                       | 528                         |                             |                       | <b>14 Ms</b>     | Alyson           | Training                       | Ë                            |                | 1/04/1992     | 61                                        |                         | 8 83727412 60 Greenhill F |                       |                                    |
| 15                       | 528                         |                             |                       | 15 <sub>Ms</sub> | Angie            | Training                       | Ë                            |                | 1/05/1992     | 61                                        |                         | 8 83727412 60 Greenhill F |                       |                                    |
| 16                       | 528                         |                             |                       | <b>16 Ms</b>     | Angela           | Training                       | F                            |                | 1/06/1992     | 61                                        |                         | 8 83727412 60 Greenhill F |                       |                                    |
| 17                       | 528                         |                             |                       | <b>17 Ms</b>     | Liz              | Training                       | F                            |                | 1/07/1992     | 61                                        |                         | 8 83727412 60 Greenhill F |                       |                                    |
| 18                       | 528                         |                             |                       | <b>18 Ms</b>     | Amy              | Training                       | F                            |                | 1/08/1992     | 61                                        |                         | 8 83727412 60 Greenhill F |                       |                                    |
| 19                       | 528                         |                             |                       | <b>19 Ms</b>     | Amey             | Training                       | F                            |                | 1/09/1992     | 61                                        |                         | 8 83727412 60 Greenhill F |                       |                                    |
| 20                       | 528                         |                             |                       | <b>20 Ms</b>     | Tanya            | Training                       | F                            |                | 1/10/1992     | 61                                        |                         | 8 83727412 60 Greenhill F |                       |                                    |
| 21                       | 528                         |                             |                       | 21 Mr            | Andy             | Training                       | M                            |                | 1/11/1993     | 61                                        |                         | 8 83727412 60 Greenhill F |                       |                                    |
| 22                       | 528                         |                             |                       | <b>22 Ms</b>     | <b>Jess</b>      | Training                       | F                            |                | 2/11/1993     | 61                                        |                         | 8 83727412 60 Greenhill F |                       |                                    |
| 23                       |                             |                             |                       |                  |                  |                                |                              |                |               |                                           |                         |                           |                       |                                    |
| 24                       |                             |                             |                       |                  |                  |                                |                              |                |               |                                           |                         |                           |                       |                                    |
| 25                       |                             |                             |                       |                  |                  |                                |                              |                |               |                                           |                         |                           |                       |                                    |
| 14.4 F                   | H                           | students &                  |                       |                  |                  |                                |                              |                | ∏⊣            | $\begin{array}{c} \text{III} \end{array}$ |                         |                           |                       | r                                  |
| Ready                    | 僵                           |                             |                       |                  |                  |                                |                              |                |               | 田口田                                       |                         | 100%<br>c                 | łП,                   | Œ                                  |

**Data Exchange 4 The import data is displayed in an Excel spreadsheet** 

- It is important that the data in the spreadsheet is arranged in the same order as shown in the student import file format. A complete list of import and export file formats can be found in the Data Exchange section of Schools Online Help.
- Compare the order of the columns with the order of the fields shown in the student import file format list. If your file differs, change the order of the columns to match. (In the "Data Exchange 4" example, Surname (column D) comes before Given Names (column E). These columns need to be reversed.)

## *Making changes in the file format*

To reverse the order of the Surname and Given Names fields:

1. Insert a new column before the Surname column. To do this highlight the Surname column by clicking at the top of the column and choose **Insert** then **Column**. This will create a new empty column (column E).

|                       |                 |           |                                                                 |                            |                                | students.dat - Microsoft Excel |                                                        |         |             |                                               |   |                                                    |              | ا کار دی                           | $\mathbf{x}$                 |
|-----------------------|-----------------|-----------|-----------------------------------------------------------------|----------------------------|--------------------------------|--------------------------------|--------------------------------------------------------|---------|-------------|-----------------------------------------------|---|----------------------------------------------------|--------------|------------------------------------|------------------------------|
| File                  | Home            | Insert    | Page Layout                                                     | Formulas                   | Data                           | Review                         | View                                                   | Add-Ins |             | Acrobat                                       |   |                                                    |              | $\bullet$<br>$\sim$                | $-F$ 8                       |
| ¥<br>a.<br>Paste<br>Í | Arial<br>B I    | U<br>$\;$ | $+11$<br>$\;$ $\;$<br>$\mathcal{D}$<br>円<br>$\scriptstyle\rm v$ | $A^{\sim}$<br>$\mathbf{A}$ | $\mathcal{D}$ .<br>트<br>亖<br>彊 | ۲.<br>車<br>モモ                  | General<br>$$ - %$<br>$\frac{1}{60}$ . $\frac{00}{60}$ | Ÿ<br>,  | Cell Styles | Conditional Formatting *<br>Format as Table * |   | <sub>n</sub> a Insert *<br>PM Delete -<br>Format - | Σ<br>写<br>Q- | Sort & Find &<br>Filter * Select * |                              |
| Clipboard             | $\overline{12}$ |           | Font                                                            | Б.                         | Alignment                      | Б.                             | Number                                                 | Fs.     |             | <b>Styles</b>                                 |   | Cells                                              |              | Editing                            |                              |
|                       | F <sub>1</sub>  | ۰         | $\equiv$                                                        | $f_x$                      |                                |                                |                                                        |         |             |                                               |   |                                                    |              |                                    |                              |
| ⊿                     | $\overline{A}$  | B         | C                                                               | D                          | E                              | F                              | G                                                      |         | н           |                                               | J | K                                                  |              |                                    |                              |
| 528<br>$\mathbf{1}$   |                 |           |                                                                 | 1 Mr                       |                                | Frank                          | Training                                               | М       |             | 1/01/1992                                     |   | 61                                                 |              | 8 83727412 60                      |                              |
| 528<br>$\overline{2}$ |                 |           |                                                                 | 2 Mr                       |                                | David                          | Training                                               | М       |             | 1/02/1992                                     |   | 61                                                 | 8            | 83727412 60                        |                              |
| 528<br>3              |                 |           |                                                                 | 3 Mr                       |                                | <b>Chris</b>                   | Training                                               | М       |             | 1/03/1992                                     |   | 61                                                 | 8            | 83727412 60                        |                              |
| 528<br>4              |                 |           |                                                                 | 4 Mr                       |                                | Spencer                        | Training                                               | М       |             | 1/04/1992                                     |   | 61                                                 | 8            | 83727412 60                        |                              |
| 5<br>528              |                 |           |                                                                 | 5 Mr                       |                                | <b>Mario</b>                   | Training                                               | М       |             | 1/05/1992                                     |   | 61                                                 |              | 8 83727412 60                      |                              |
| 6<br>528              |                 |           |                                                                 | 6 Mr                       |                                | <b>Ben</b>                     | Training                                               | М       |             | 1/06/1992                                     |   | 61                                                 | 8            | 83727412 60                        |                              |
| $\overline{7}$<br>528 |                 |           |                                                                 | 7 Mr                       |                                | Duane                          | Training                                               | М       |             | 1/07/1992                                     |   | 61                                                 | 8            | 83727412 60                        |                              |
| 528<br>8              |                 |           |                                                                 | 8 Mr                       |                                | <b>Dwayne</b>                  | Training                                               | М       |             | 1/08/1992                                     |   | 61                                                 | 8            | 83727412 60                        |                              |
| 528<br>9              |                 |           |                                                                 | 9 Mr                       |                                | <b>Monty</b>                   | Training                                               | М       |             | 1/09/1992                                     |   | 61                                                 | 8            | 83727412 60                        |                              |
| 528<br>10             |                 |           |                                                                 | 10 Mr                      |                                | Peter                          | Training                                               | М       |             | 1/10/1992                                     |   | 61                                                 | 8            | 83727412 60                        |                              |
| 528<br>11             |                 |           |                                                                 | $11$ Ms                    |                                | <b>Claire</b>                  | Training                                               | F       |             | 1/01/1992                                     |   | 61                                                 | 8            | 83727412 60                        |                              |
| 528<br>12             |                 |           |                                                                 | $12$ Ms                    |                                | Clare                          | Training                                               | F       |             | 1/02/1992                                     |   | 61                                                 | 8            | 83727412 60                        |                              |
| 528<br>13             |                 |           |                                                                 | 13 <sub>ms</sub>           |                                | Taylor                         | Training                                               | F       |             | 1/03/1992                                     |   | 61                                                 | 8            | 83727412 60                        |                              |
| 528<br>14             |                 |           |                                                                 | <b>14 Ms</b>               |                                | Alyson                         | Training                                               | F       |             | 1/04/1992                                     |   | 61                                                 | 8            | 83727412 60                        |                              |
| 528<br>15             |                 |           |                                                                 | $15$ Ms                    |                                | Angie                          | Training                                               | F       |             | 1/05/1992                                     |   | 61                                                 | 8            | 83727412 60                        |                              |
| 528<br>16             |                 |           |                                                                 | <b>16 Ms</b>               |                                | Angela                         | Training                                               | F       |             | 1/06/1992                                     |   | 61                                                 | 8            | 83727412 60                        |                              |
| 528<br>17             |                 |           |                                                                 | <b>17 Ms</b>               |                                | Liz                            | Training                                               | F       |             | 1/07/1992                                     |   | 61                                                 | 8            | 83727412 60                        |                              |
| 528<br>18             |                 |           |                                                                 | <b>18 Ms</b>               |                                | Amy                            | Training                                               | F       |             | 1/08/1992                                     |   | 61                                                 | 8            | 83727412 60                        |                              |
| 528<br>19             |                 |           |                                                                 | <b>19 Ms</b>               |                                | Amev                           | Training                                               | F       |             | 1/09/1992                                     |   | 61                                                 | 8            | 83727412 60                        |                              |
| 528<br>20             |                 |           |                                                                 | <b>20 Ms</b>               |                                | Tanva                          | Training                                               | F       |             | 1/10/1992                                     |   | 61                                                 | 8            | 83727412 60                        |                              |
| 528<br>21             |                 |           |                                                                 | 21 Mr                      |                                | Andy                           | Training                                               | М       |             | 1/11/1993                                     |   | 61                                                 | 8            | 83727412 60                        |                              |
| 528<br>22             |                 |           |                                                                 | <b>22 Ms</b>               |                                | <b>Jess</b>                    | Training                                               | F       |             | 2/11/1993                                     |   | 61                                                 |              | 8 83727412 60                      |                              |
| 23                    |                 |           |                                                                 |                            |                                |                                |                                                        |         |             |                                               |   |                                                    |              |                                    |                              |
| 24                    |                 |           |                                                                 |                            |                                |                                |                                                        |         |             |                                               |   |                                                    |              |                                    |                              |
| 25                    |                 |           |                                                                 |                            |                                |                                |                                                        |         |             |                                               |   |                                                    |              |                                    |                              |
| $M \rightarrow M$     | students        |           |                                                                 |                            |                                |                                |                                                        |         | ∏⊣          | $\mathbb{H}$                                  |   |                                                    |              |                                    | $\blacktriangleright$ $\Box$ |
| <b>Ready</b>          | 图               |           |                                                                 |                            |                                |                                |                                                        |         |             |                                               |   | ■□凹 100%<br>⊖                                      |              | п                                  | Ð                            |

**Data Exchange 5 Reversing two columns in the spreadsheet** 

- 2. Cut the Given Names column (now column F) and paste the data into the new column (column E) in front of the Surname column (now column G).
- 3. Delete the column that previously held the Given Names data (column F). Highlight the empty column and choose **Delete** from the **Edit** menu list. The columns are now reversed.

Further along the file I can see that the **State Phone Code** (column I) is shown as **8** (Data Exchange 6). We know it should be **08** so this means that this column was not set to **Text** in the **Excel Import Wizard**.

|                                                                                                    | $\frac{1}{2}$ $\frac{1}{2}$ $\frac{1}{2}$ $\frac{1}{2}$ $\frac{1}{2}$ $\frac{1}{2}$ $\frac{1}{2}$ $\frac{1}{2}$ |                          |                                                                                      |                                                                                                    |                                                                  |                                                                                                    | students.dat - Microsoft Excel                                                                                                    |                 |                                    |                     |                                                                                                    |                                        |                               | $\blacksquare$                   | $\mathbb{Z}$<br>$\Box$                                      |              |
|----------------------------------------------------------------------------------------------------|----------------------------------------------------------------------------------------------------|--------------------------|--------------------------------------------------------------------------------------|----------------------------------------------------------------------------------------------------|------------------------------------------------------------------|----------------------------------------------------------------------------------------------------|----------------------------------------------------------------------------------------------------|-----------------|------------------------------------|---------------------|----------------------------------------------------------------------------------------------------|----------------------------------------|-------------------------------|----------------------------------|-------------------------------------------------------------|--------------|
|                                                                                                    | Home<br>File                                                                                                    | Insert                   | Page Layout                                                                          |                                                                                                    | Formulas<br>Data                                                 | Review                                                                                                    | View                                                                                                    | Add-Ins         |                                    | Arrobat             |                                                                                                    |                                        |                               | $\circ$ 0                        | 一 印 83                                                      |              |
| Ê<br>Paste                                                                                                    | Ж<br>la ·<br>İ<br>Clipboard Ta                                                                                  | Arial<br>$B$ $I$ $U$ $*$ | $+11$<br>$\overline{\phantom{a}}$<br>$\mathbb{H}$ $\star$<br>Font<br>$\mathbf{v}$ (= | $A^A$<br>$A - A$<br>$\overline{12}$                                                                                                | $\equiv \equiv$<br>$\frac{1}{2}$<br>$\equiv$<br>画画画<br>Alignment | 帚<br>霍。<br>大家<br>$\sqrt{2}$                                                                                   | General<br>$S - \frac{9}{6}$<br>$-60.90$<br>Number                                                                                         | ÷<br>$\sqrt{2}$ | Format as Table *<br>Cell Styles * | Styles              | Conditional Formatting *                                                                                                    | $\frac{1}{2}$ Insert $\tau$            | Delete *<br>Format -<br>Cells | Σ τ<br>A<br>昼<br>$Q-$<br>Editing | A<br>Sort & Find &<br>Filter * Select *                     |              |
|                                                                                                    | K <sub>1</sub>                                                                                                  |                          |                                                                                      | 8<br>$f_x$                                                                                                    |                                                                  |                                                                                                    |                                                                                                    |                 |                                    |                     |                                                                                                    |                                        |                               |                                  |                                                             |              |
| A<br>$\mathbf{1}$<br>$\overline{2}$<br>3<br>$\overline{4}$<br>5<br>$6\phantom{1}6$<br>$\overline{7}$<br>8<br>9<br>10<br>11 | $\mathsf{A}$<br>528<br>528<br>528<br>528<br>528<br>528<br>528<br>528<br>528<br>528<br>528                       | B                        | C<br>10 Mr                                                                           | D<br>$1$ Mr<br>$2$ Mr<br>3 Mr<br>4 Mr<br>5 Mr<br>6 Mr<br>7 Mr<br>8 Mr<br>9 Mr<br>$11$ Ms                                           | E                                                                | F<br>Frank<br>David<br>Chris<br>Spencer<br>Mario<br>Ben<br>Duane<br>Dwayne<br>Monty<br>Peter<br><b>Claire</b> | G<br>Training<br>Training<br>Training<br><b>Format Cells</b><br>Number<br>Category:<br>General<br>Number<br>Currency<br>Accounting<br>Date | M<br>M<br>M     | H<br>Alignment<br>$\blacktriangle$ | Font<br>Sample<br>8 | 1/01/1992<br>1/02/1992<br>1/03/1992<br>Border<br>Text format cells are treated as text even when a number is in the cell.<br>The cell is displayed exactly as entered. | $\mathsf{J}$<br>61<br>61<br>61<br>Fill | K<br>Protection               | L<br>8<br>8                      | 8 83727412 60<br>83727412 60<br>8372741260<br>$\mathcal{P}$ | $\mathbf{x}$ |
| 12<br>13<br>14<br>15<br>16<br>17<br>18<br>19<br>20<br>21<br>22<br>23<br>24<br>25                                           | 528<br>528<br>528<br>528<br>528<br>528<br>528<br>528<br>528<br>528<br>528                                       |                          | 21 Mr                                                                                | $12$ Ms<br>$13$ Ms<br>$14$ Ms<br>$15$ Ms<br><b>16 Ms</b><br>17 <sub>Ms</sub><br>$18$ Ms<br><b>19 Ms</b><br><b>20 Ms</b><br>$22$ Ms |                                                                  | Clare<br>Taylor<br>Alyson<br>Angie<br>Angela<br>Liz<br>Amy<br>Amey<br>Tanya<br>Andy<br>Jess                   | Time<br>Percentage<br>Fraction<br>Scientific<br>Text<br>Special<br>Custom                                                                  |                 |                                    |                     |                                                                                                    |                                        |                               |                                  |                                                             |              |
| Ready                                                                                                    | $M \rightarrow M$<br>門                                                                                          | students                 |                                                                                      |                                                                                                    |                                                                  |                                                                                                    |                                                                                                    |                 |                                    |                     |                                                                                                    |                                        |                               | <b>OK</b>                        |                                                             | Cancel       |

**Data Exchange 6 Editing the format of a column** 

To set the cell format to 'text' for column I:

- 1. Highlight the column and choose **Cells** from the **Format** menu list.
- 2. Select **Text** from the list and click **OK** to apply the changes.

| $X \mid -1 \cap \mathbb{R} \setminus \mid x$                                                                                        |                        |                                                   |                      |                           | students.dat - Microsoft Excel |                                                            |             |                |                                               |         |                               |                          |               | o.<br>œ                                                         | $\mathbf{x}$ |
|----------------------------------------------------------------------------------------------------|------------------------|---------------------------------------------------|----------------------|---------------------------|--------------------------------|------------------------------------------------------------|-------------|----------------|-----------------------------------------------|---------|-------------------------------|--------------------------|---------------|-----------------------------------------------------------------|--------------|
| <b>File</b><br>Home                                                                                                    | Insert                 | Page Layout                                       | Formulas             | Data                      | Review                         | View                                                       | Add-Ins     |                | Acrobat                                       |         |                               |                          |               | $\mathbf{A} \bullet \mathbf{B} = \mathbf{B} \bullet \mathbf{B}$ |              |
| ŏ<br>÷.<br>Paste                                                                                                    | Arial<br>U<br>円<br>B I | $-11$<br>$\mathbf{v}$<br>⇘<br>$\scriptstyle\rm v$ | $A^{\sim}$<br>A<br>亖 | $\frac{1}{2}$<br>€E.<br>畺 | 壽<br>- ar<br>建                 | Text<br>$-9/6$<br>s.<br>$\frac{4.0}{00}$ . $\frac{00}{20}$ | $\psi$<br>, | Cell Styles    | Conditional Formatting *<br>Format as Table * |         | $\frac{m}{n}$ = Insert $\tau$ | Delete -<br>Format *     | Σ-<br>孠<br>a- | Sort &<br>Filter * Select *                                     | Find &       |
| <b>Styles</b><br>Cells<br>Clipboard 5<br>$\overline{u}$<br>Alignment<br>$\overline{u}$<br>Number<br>$\overline{\mathrm{M}}$<br>Font |                        |                                                   |                      |                           |                                |                                                            |             |                |                                               | Editing |                               |                          |               |                                                                 |              |
| K1                                                                                                    | (m<br>۰                | $f_x$                                             | $\bf{8}$             |                           |                                |                                                            |             |                |                                               |         |                               |                          |               |                                                                 |              |
| $\overline{A}$                                                                                                    | B                      | C                                                 | D                    | E                         | F                              | G                                                          |             | н              |                                               |         | J                             | K                        |               |                                                                 |              |
| 528<br>1                                                                                                    |                        |                                                   | 1 Mr                 |                           | Frank                          | Training                                                   | М           |                | 1/01/1992                                     |         | $61\overline{8}$              |                          |               | 83727412 60                                                     |              |
| $\overline{2}$<br>528                                                                                                    |                        |                                                   | 2 Mr                 |                           | David                          | Training                                                   | М           |                | 1/02/1992                                     |         | 61                            | $\overline{8}$           |               | 83727412 60                                                     |              |
| 3<br>528                                                                                                    |                        |                                                   | 3 Mr                 |                           | Chris                          | Training                                                   | М           |                | 1/03/1992                                     |         | 61                            | $\mathsf{I}8$            |               | 83727412 60                                                     |              |
| 4<br>528                                                                                                    |                        |                                                   | 4 Mr                 |                           | Spencer                        | Training                                                   | М           |                | 1/04/1992                                     |         | 61                            | <b>8</b>                 |               | 83727412 60                                                     |              |
| 5<br>528                                                                                                    |                        |                                                   | 5 Mr                 |                           | Mario                          | Training                                                   | М           |                | 1/05/1992                                     |         | 61                            | 18                       |               | 83727412 60                                                     |              |
| 6<br>528                                                                                                    |                        |                                                   | 6 Mr                 |                           | <b>Ben</b>                     | Training                                                   | М           |                | 1/06/1992                                     |         | 61                            | l8                       |               | 83727412 60                                                     |              |
| $\overline{7}$<br>528                                                                                                    |                        |                                                   | 7 Mr                 |                           | Duane                          | Training                                                   | М           |                | 1/07/1992                                     |         | 61                            | l8                       |               | 83727412 60                                                     |              |
| 8<br>528                                                                                                    |                        |                                                   | 8 Mr                 |                           | Dwayne                         | Training                                                   | М           |                | 1/08/1992                                     |         | 61                            | <b>B</b>                 |               | 83727412 60                                                     |              |
| 9<br>528                                                                                                    |                        |                                                   | 9 Mr                 |                           | <b>Monty</b>                   | Training                                                   | М           |                | 1/09/1992                                     |         | 61                            | <b>B</b>                 |               | 83727412 60                                                     |              |
| 10<br>528                                                                                                    |                        | 10 Mr                                             |                      |                           | Peter                          | Training                                                   | М           |                | 1/10/1992                                     |         | 61                            | 8                        |               | 83727412 60                                                     |              |
| 11<br>528                                                                                                    |                        | $11$ Ms                                           |                      |                           | Claire                         | Training                                                   | F           |                | 1/01/1992                                     |         | 61                            | 8                        |               | 83727412 60                                                     |              |
| 12<br>528                                                                                                    |                        | $12$ Ms                                           |                      |                           | Clare                          | Training                                                   | F           |                | 1/02/1992                                     |         | 61                            | $\mathsf{I}8$            |               | $8372741260 =$                                                  |              |
| 528<br>13                                                                                                    |                        | <b>13 Ms</b>                                      |                      |                           | Taylor                         | Training                                                   | F           |                | 1/03/1992                                     |         | 61                            | 18                       |               | 83727412 60                                                     |              |
| 528<br>14                                                                                                    |                        | <b>14 Ms</b>                                      |                      |                           | Alyson                         | Training                                                   | F           |                | 1/04/1992                                     |         | 61                            | $\mathsf{I}8$            |               | 83727412 60                                                     |              |
| 528<br>15                                                                                                    |                        | $15$ Ms                                           |                      |                           | Angie                          | Training                                                   | F           |                | 1/05/1992                                     |         | 61                            | <b>B</b>                 |               | 83727412 60                                                     |              |
| 16<br>528                                                                                                    |                        | <b>16 Ms</b>                                      |                      |                           | Angela                         | Training                                                   | F           |                | 1/06/1992                                     |         | 61                            | <b>B</b>                 |               | 83727412 60                                                     |              |
| 17<br>528                                                                                                    |                        | <b>17 Ms</b>                                      |                      |                           | Liz                            | <b>Training</b>                                            | F           |                | 1/07/1992                                     |         | 61                            | 18                       |               | 83727412 60                                                     |              |
| 528<br>18                                                                                                    |                        | <b>18 Ms</b>                                      |                      |                           | Amy                            | Training                                                   | F           |                | 1/08/1992                                     |         | 61                            | 18                       |               | 83727412 60                                                     |              |
| 528<br>19                                                                                                    |                        | <b>19 Ms</b>                                      |                      |                           | Amey                           | Training                                                   | F           |                | 1/09/1992                                     |         | 61                            | <b>8</b>                 |               | 83727412 60                                                     |              |
| 20<br>528                                                                                                    |                        | <b>20 Ms</b>                                      |                      |                           | Tanya                          | Training                                                   | F           |                | 1/10/1992                                     |         | 61                            | 18                       |               | 83727412 60                                                     |              |
| 21<br>528                                                                                                    |                        | 21 Mr                                             |                      |                           | Andy                           | Training                                                   | М           |                | 1/11/1993                                     |         | 61                            | 18                       |               | 83727412 60                                                     |              |
| 22<br>528                                                                                                    |                        | <b>22 Ms</b>                                      |                      |                           | <b>Jess</b>                    | Training                                                   | F           |                | 2/11/1993                                     |         | 618                           |                          |               | 83727412 60                                                     |              |
| 23                                                                                                    |                        |                                                   |                      |                           |                                |                                                            |             |                |                                               |         |                               |                          |               |                                                                 |              |
| 24                                                                                                    |                        |                                                   |                      |                           |                                |                                                            |             |                |                                               |         |                               |                          |               |                                                                 |              |
| 25                                                                                                    |                        |                                                   |                      |                           |                                |                                                            |             |                |                                               |         |                               |                          |               |                                                                 |              |
| H 4 ▶ H students                                                                                                    | 使                      |                                                   |                      |                           |                                |                                                            |             | $\mathbb{E}$ 4 | $\mathbf{III}$                                |         |                               |                          |               |                                                                 | Þ.           |
| <b>PE</b><br>Ready                                                                                                    |                        |                                                   |                      |                           |                                | Average: 8                                                 |             | Count: 22      | Sum: 176                                      | 田回凹     |                               | 100%<br>$\overline{(-)}$ |               |                                                                 | Đ            |

**Data Exchange 7 Export file is being prepared** 

The value **8** has now moved to the left of the column, demonstrating that it has been formatted to **Text.** 

The cells having '8' as their value are missing the leading zero required for this text field. Change the first value from **8** to **08.** Press **Enter** to save the change then copy the new value down the whole column.

## **Further data file considerations**

#### **Missing Data**

Create empty columns for missing data. If your file does not have some of the fields listed in the Students import file format, create columns to match. If these extra columns are indicated as **Optional (false)**, they may be left blank. If they are indicated as **Mandatory (true)**, they must contain data. Columns after **Year Level** may be omitted if your file does not include data beyond that field.

#### **Data Accuracy**

Check the accuracy of the data and make changes as necessary. Errors need to be corrected at this stage.

#### **Date of Birth**

Check the format of the **Date of Birth** column. If the format is not correct, students will be brought into Schools Online with a birth date of 1/1/1950. The column should be formatted to **Text** and the dates should show in the format **dd/mm/yyyy** (e.g. 02/05/1984).

### *Saving the file in Excel*

To save the edited data file from Excel:

1. Select **Save As** from the **File** menu to save the file.

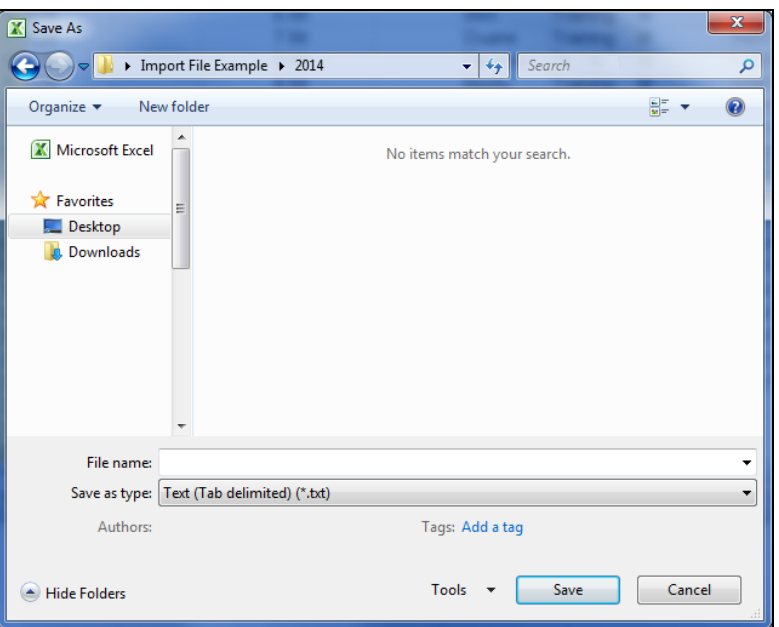

**Data Exchange 8 Choose Save As** 

- 2. Enter a new file name for this file.
- 3. Click the down arrow to the right of the **Save as type** field and select **CSV (Comma delimited) (\*.csv)** from the list.

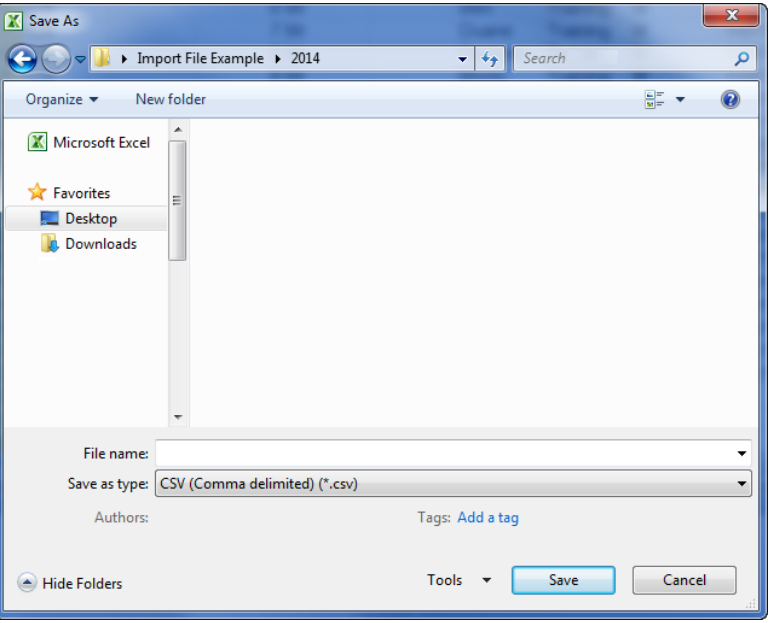

**Data Exchange 9 Select csv from the list of file types** 

- 4. Decide where you want to save the file and choose that location at the top of the screen.
- 5. Click on the **Save** button. A message will ask whether you want to save the file in **csv** format.

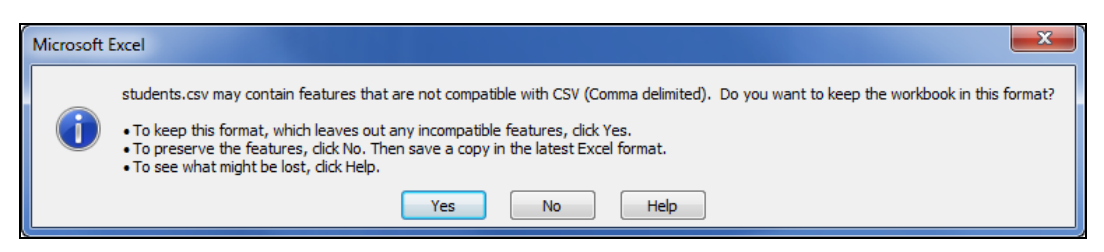

#### **Data Exchange 10 Accept the csv format and save**

6. Click on the **Yes** button.

# **Import file formats**

#### *Candidates import file format*

The following table (Data Exchange 11) lists the fields, sizes and characteristics of the Candidates import file format for the Northern Territory.

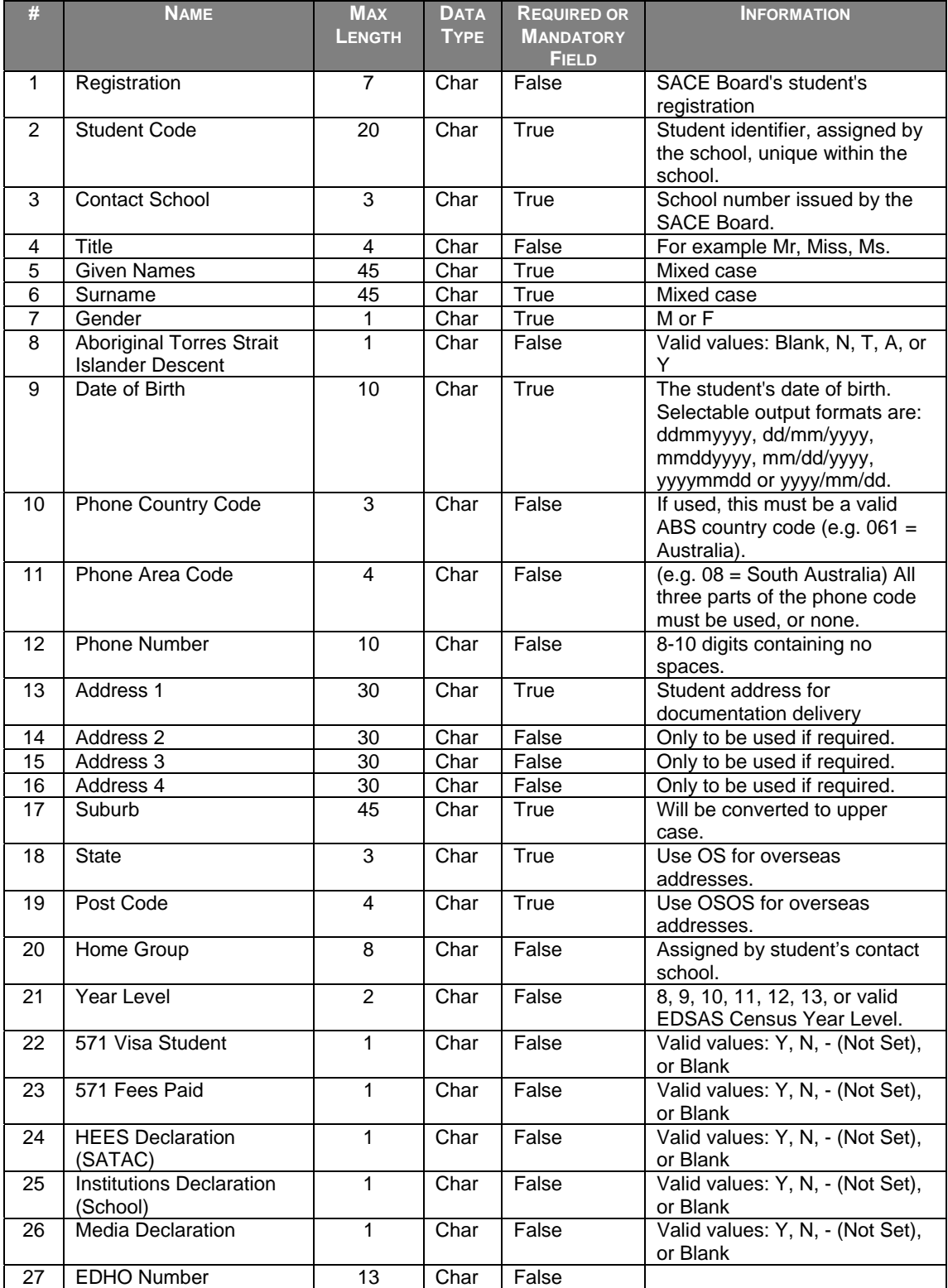

| - # | <b>NAME</b>                | <b>MAX</b><br><b>LENGTH</b> | <b>DATA</b><br><b>TYPE</b> | <b>REQUIRED OR</b><br><b>MANDATORY</b><br><b>FIELD</b> | <b>INFORMATION</b>                          |
|-----|----------------------------|-----------------------------|----------------------------|--------------------------------------------------------|---------------------------------------------|
| 28  | Language Spoken at<br>Home | 4                           | Char                       | False                                                  | Valid ABS code or Blank                     |
| 29  | Country of Birth           |                             | Char                       | False                                                  | Valid ABS code or Blank                     |
| 30  | <b>Email Address</b>       | 100                         | Char                       | False                                                  | Students email address (where<br>available) |

**Data Exchange 11 Candidates import file format** 

## *Teachers import file format*

The following table (Data Exchange 12) lists the fields, sizes and characteristics of the Teachers import file format for the Northern Territory.

| # | <b>NAME</b>        | <b>MAX</b><br><b>LENGTH</b> | <b>DATA</b><br><b>TYPE</b> | <b>REQUIRED OR</b><br><b>MANDATORY</b><br><b>FIELD</b> | <b>INFORMATION</b>                                       |
|---|--------------------|-----------------------------|----------------------------|--------------------------------------------------------|----------------------------------------------------------|
|   | Teacher Code       | 8                           | Char                       | True                                                   | Assigned by school, unique<br>within school.             |
| 2 | <b>Family Name</b> | 30                          | Char                       | True                                                   | The teacher's surname.                                   |
| 3 | <b>Initials</b>    | 4                           | Char                       | True                                                   | First character of each of the<br>teacher's given names. |
| 4 | Title              | 4                           | Char<br>.                  | True                                                   | The teacher's title.                                     |

**Data Exchange 12 Teachers import file format** 

## *Class Structure import file format*

The following table (Data Exchange 13) lists the fields, sizes and characteristics of the Class Structure import file format for the Northern Territory.

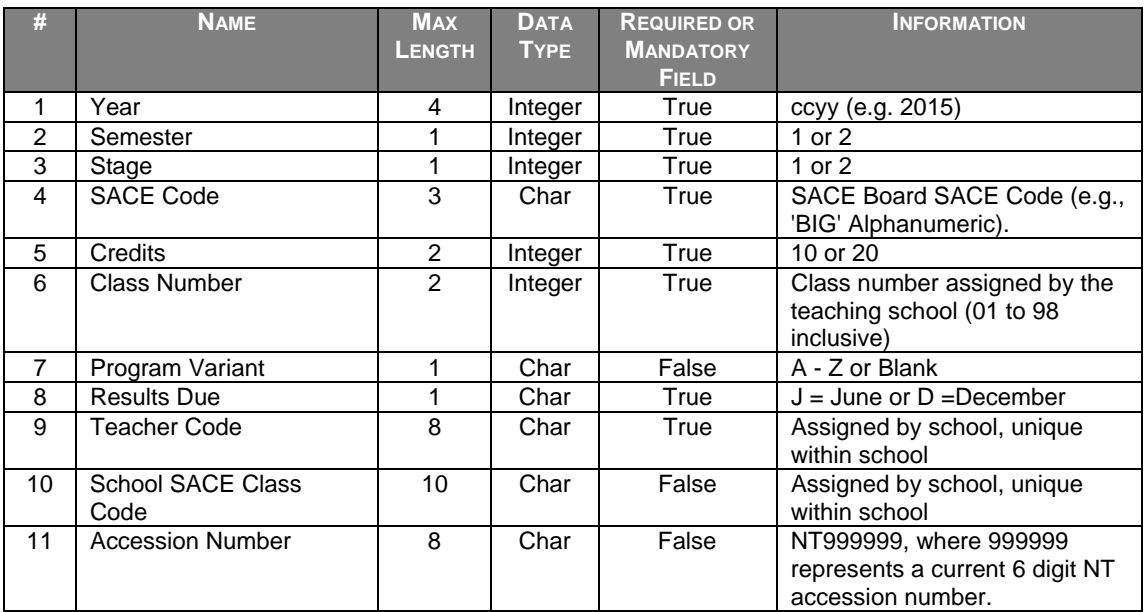

**Data Exchange 13 Class Structure Import file format** 

# *Enrolments import file format*

The following table (Data Exchange 14) lists the fields, sizes and characteristics of the Enrolments import file format for the Northern Territory.

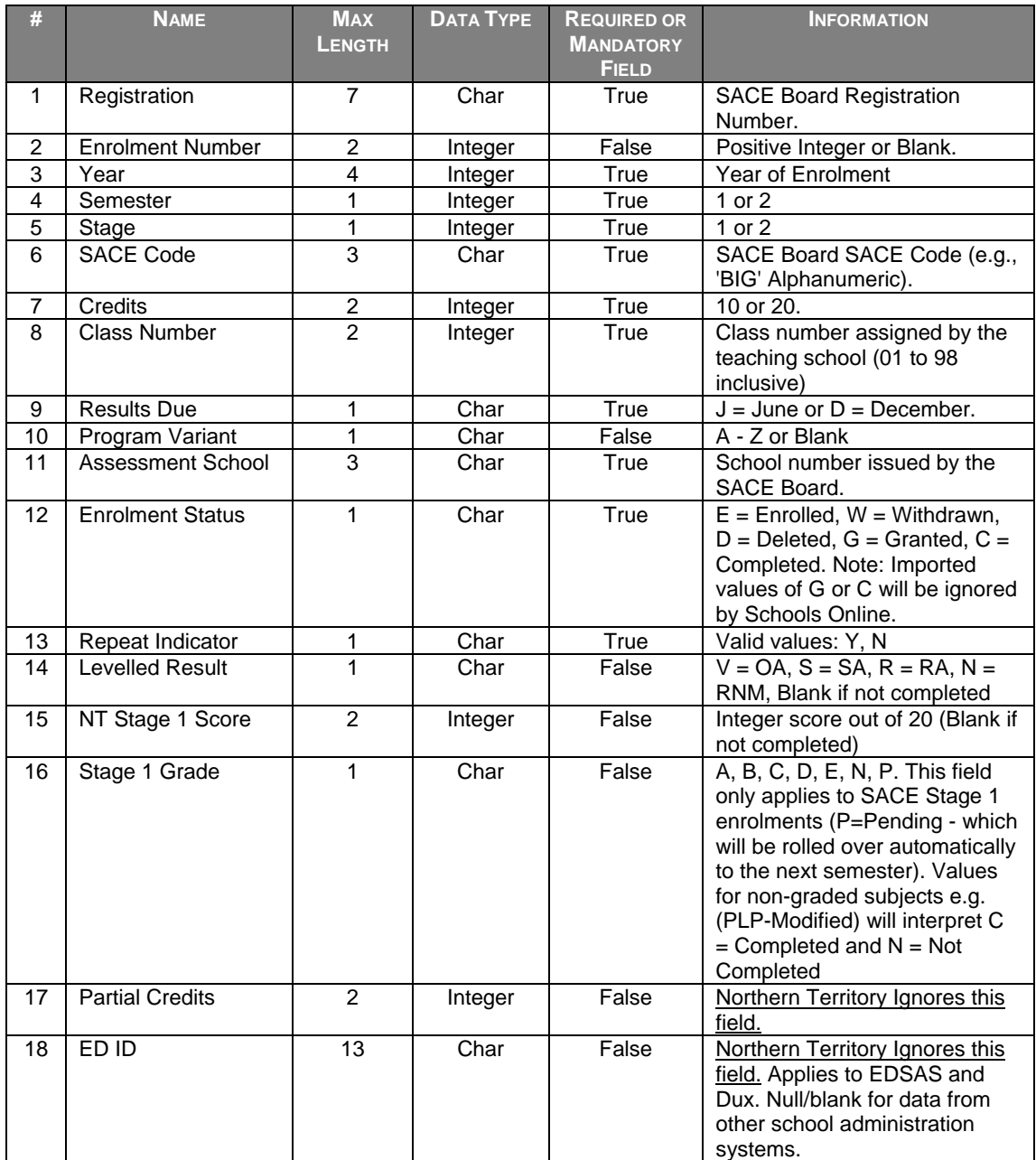

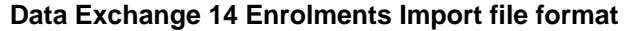

# *VET Results import file format*

The following table (Data Exchange 15) lists the fields, sizes and characteristics of the VET Results AVETMISS Compliance import file format for the Northern Territory.

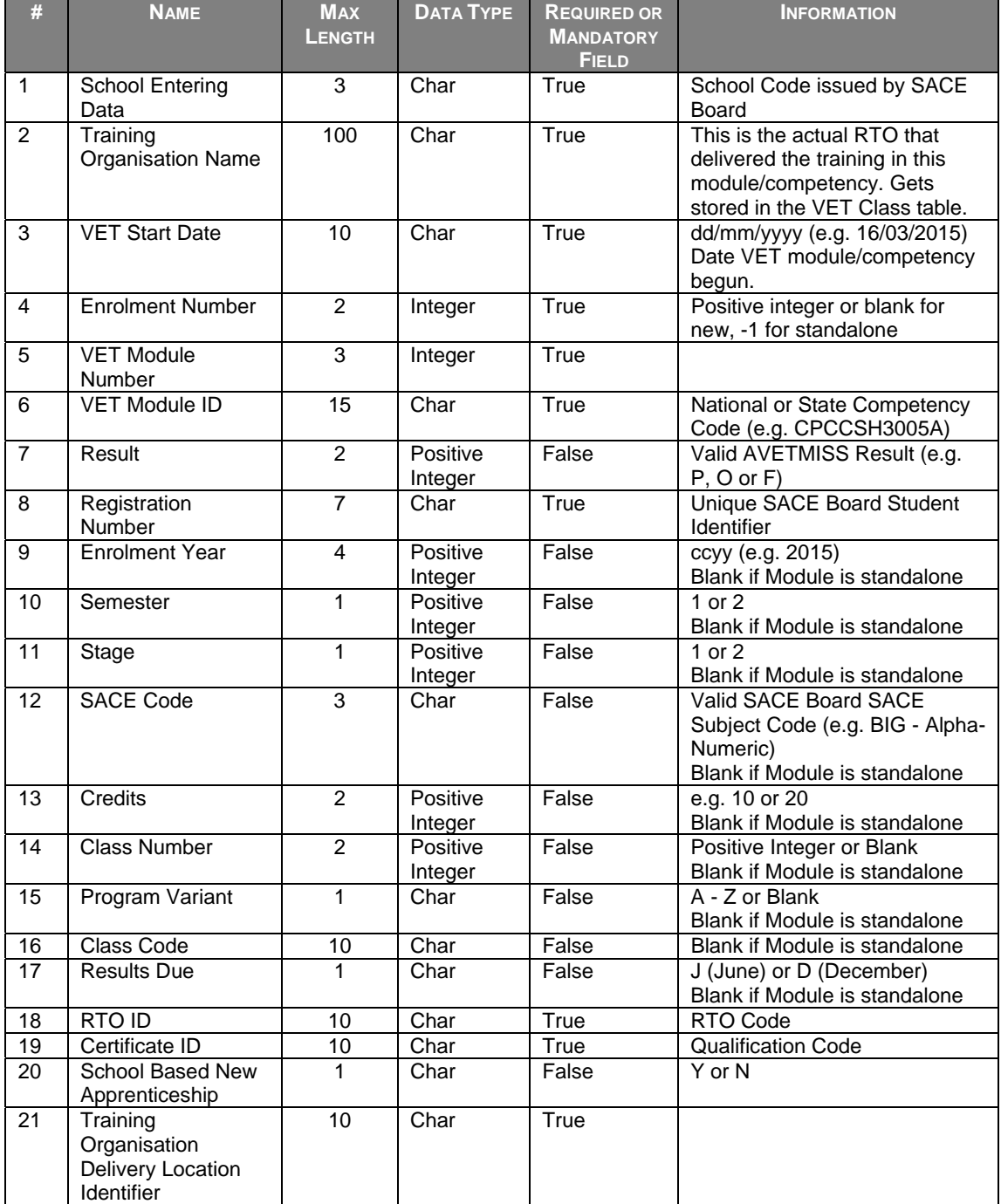

**Data Exchange 15 VET Results AVETMISS Compliance import file format** 

# *VET Qualifications import file format*

The following table (Data Exchange 16) lists the fields, sizes and characteristics of the VET Qualifications import file format for the Northern Territory.

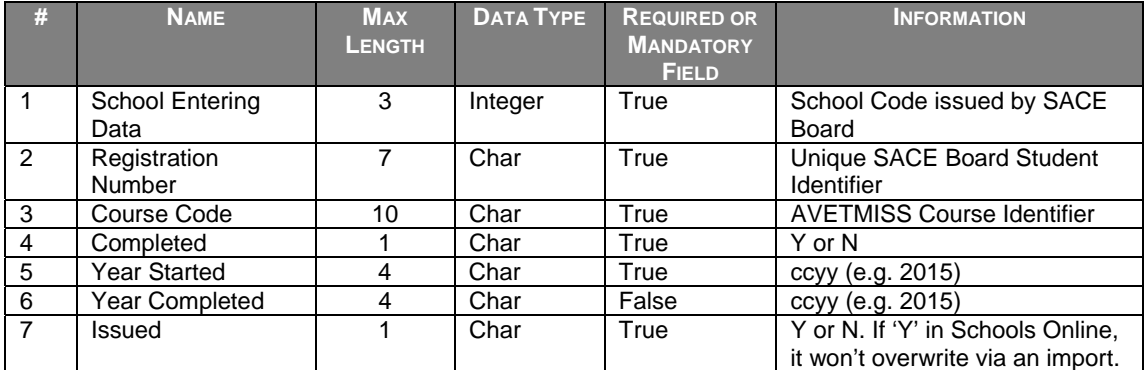

**Data Exchange 16 VET Qualifications import file format** 

# **Exporting data**

Schools Online allows you to export your data and view each data file on screen or save the file to disk. You can then import the data into another administrative software system. The export files you can generate are:

- Enrolments (Enrolments.csv)
- Subjects (Subjects.csv)
- Candidates (Candidates.csv)
- VET Module Reference (VETModuleRef.csv)
- VET Results (VETResults.csv)

# **Saving an exported file from Schools Online**

Schools Online allows you to export your data and view each data file on screen or save the file. You can then import the data into another administrative software system.

This procedure may appear differently on your screen if you are using a browser (and version) other than Microsoft Internet Explorer 10 and Mozilla Firefox.

#### *Microsoft Internet Explorer 10*

1. When the data has been extracted, you will be prompted Internet Explorer at the bottom of the screen.

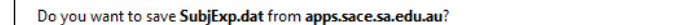

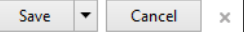

#### **Data Exchange 17 Internet Explorer File Download prompt**

- 2. Click the down arrow next to **Save** button
- 3. From the menu that has now appeared, click on **Save As**.
- 4. As you chosen to save the file, you will be prompted to select a location for the file.

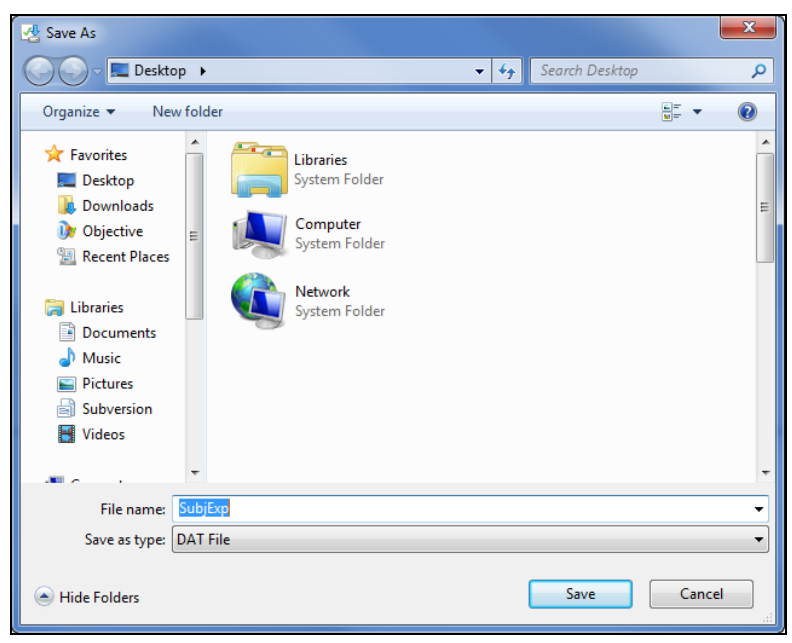

**Data Exchange 18 Internet Explorer file download Save As prompt** 

5. Once you have selected by navigating to the most appropriate location to save the file click **Save**.

The file has now been saved in the location selected and ready to be imported into another administrative system.

#### *Mozilla Firefox*

1. When the data has been extracted, you will be prompted and should choose to **Save File** and then click on **OK**.

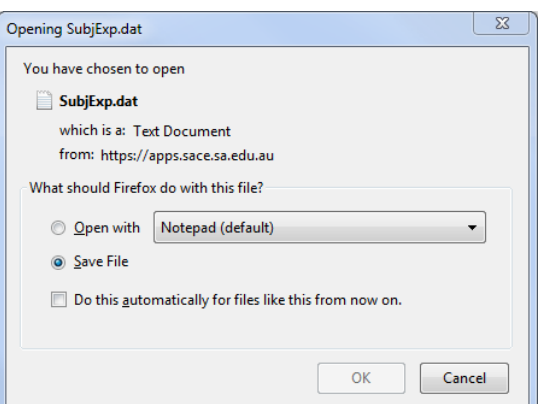

#### **Data Exchange 19 Firefox file download prompt**

2. As you chosen to save the file, you may be prompted to select a location for the file.

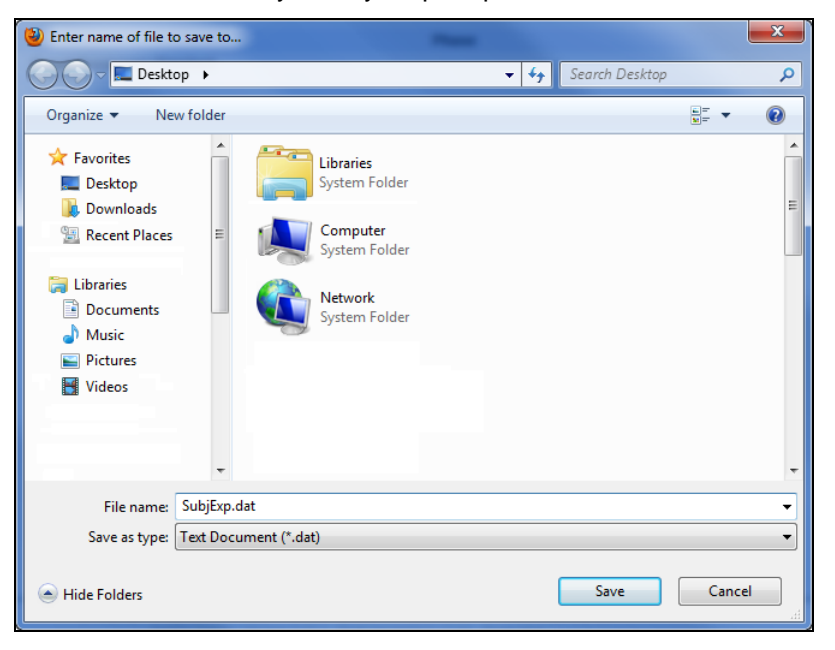

#### **Data Exchange 20 Firefox file download Save to prompt**

3. Once you have selected by navigating to the most appropriate location to save the file click **Save**.

The file has now been saved in the location selected and ready to be imported into another administrative system.

# **Opening a 'dat' file exported from Schools online**

Most computers have file association so when you double click on a '.docx' file it will open **Microsoft Word** and that document will load. Files known as 'dat' file normally have no association and you will need to follow the instructions below to see the contents.

1. Double click on the 'dat' file and it will try to open the file with the associated program but by default 'dat' files have no associated program.

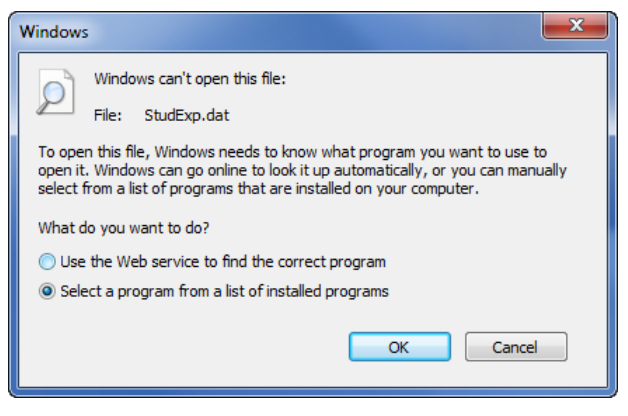

**Data Exchange 21 Windows can't open this file** 

2. Select the option to **Select a program from a list of installed programs** and then click on **OK**. A list of the programs installed on your computer will be displayed in the **Open with** window.

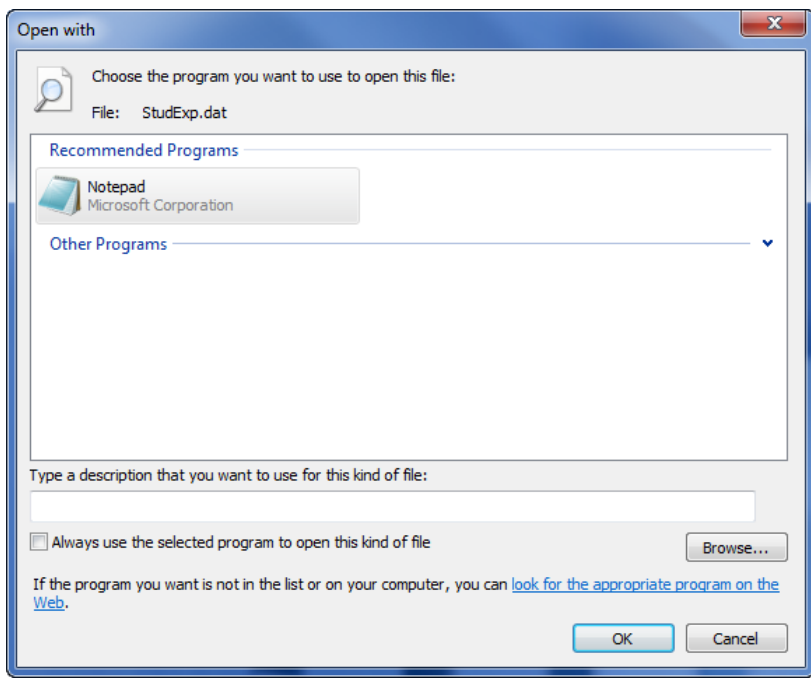

#### **Data Exchange 22 Open With**

3. Select a program from the list. It is suggested you use **Notepad**, **WordPad** or **Microsoft Excel** unless you have a reason for choosing another program.

# **Export file formats**

### *Enrolments export file format*

The following table (Data Exchange 23) lists the fields, sizes and characteristics of the Enrolments export file format for the Northern Territory.

| #              | <b>NAME</b>             | <b>MAX</b>              | <b>VALIDATION</b> | <b>INFORMATION</b>                                                                                                    |
|----------------|-------------------------|-------------------------|-------------------|----------------------------------------------------------------------------------------------------|
|                |                         | LENGTH                  |                   |                                                                                                    |
| 1              | Registration            | Char<br>$\overline{7}$  |                   | SACE Board Registration Number.                                                                                                    |
| $\overline{c}$ | <b>Enrolment Number</b> | $\overline{\mathbf{c}}$ | Char              |                                                                                                    |
| $\overline{3}$ | Year                    | 4                       | Integer           | ccyy (e.g. 2015)                                                                                                    |
| 4              | Semester                | 1                       | Integer           | $\overline{1}$ or 2                                                                                                    |
| $\overline{5}$ | Stage                   | $\mathbf{1}$            | Integer           | 1 or 2                                                                                                    |
| 6              | <b>SACE Code</b>        | 3                       | Char              | SACE Board Subject Code (e.g., 'BIG'<br>Alphanumeric).                                                                                                    |
| 7              | Credits                 | $\boldsymbol{2}$        | Integer           | 10 or 20.                                                                                                    |
| 8              | <b>Class Number</b>     | $\overline{2}$          | Integer           | Class number assigned by the teaching<br>school (01 to 98 inclusive)                                                                                                    |
| 9              | <b>Results Due</b>      | 1                       | Char              | $J =$ June or $D =$ December                                                                                                    |
| 10             | Program Variant         | $\mathbf{1}$            | Char              | Characters A to Z only or is otherwise blank.                                                                                                    |
| 11             | <b>Teaching School</b>  | 3                       | Char              | School Number issued by SACE Board                                                                                                    |
| 12             | Assessment<br>School    | 3                       | Char              | School Number issued by SACE Board                                                                                                    |
| 13             | <b>Enrolment Date</b>   | 10                      | Char              | Date format: dd/mm/yyyy                                                                                                    |
| 14             | <b>Enrolment Status</b> | 1                       | Char              | $E =$ Enrolled, W = Withdrawn, D = Deleted, G<br>$=$ Granted, C = Completed                                                                                                    |
| 15             | <b>Levelled Result</b>  | $\mathbf{1}$            | Char              | $V = OA$ , $S = SA$ , $R = RA$ , $N = RNM$                                                                                                    |
| 16             | <b>Exam Centre</b>      | 3                       | Char              | School Number issued by the SACE Board                                                                                                    |
| 17             | Achievement<br>Score    | $\overline{2}$          | Integer           | An integer between 0 and 20.<br>Numeric Result for Enrolment, including NT<br>Stage 1 Score.                                                                                                    |
| 18             | Speed                   | $\overline{\mathbf{4}}$ | Integer           | Is a numeric with floating precision where - 1<br>equates to NULL<br>Numeric Result for Typing Speed (eg:40.5).                                                                                                |
| 19             | Stage 1 Grade           | 1                       | Char              | A, B, C, D, E, N or P<br>Only applies to SACE Stage 1 enrolments.<br>(P=Pending and applies only to "completion<br>requirement" subjects for which the enrolment<br>will be rolled over to the next semester). |

**Data Exchange 23 Enrolments export file format** 

## *Subjects export file format*

The following table (Data Exchange 24) lists the fields, sizes and characteristics of the Subjects export file format for the Northern Territory.

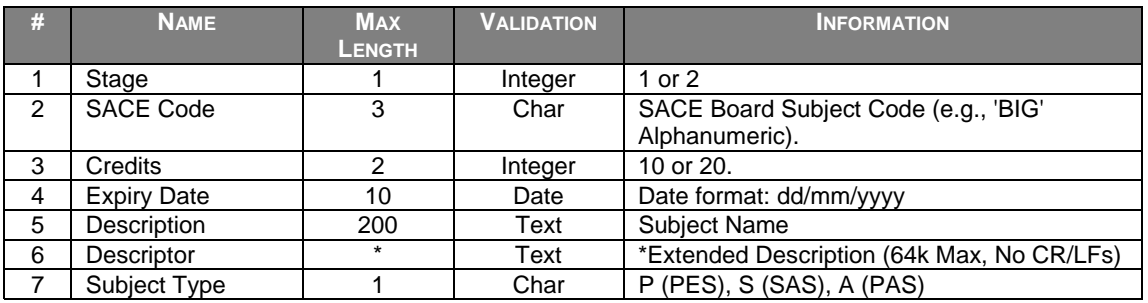

#### **Data Exchange 24 Subjects export file format**

### *Candidates export file format*

The following table (Data Exchange 25) lists the fields, sizes and characteristics of the Candidates export file format for the Northern Territory.

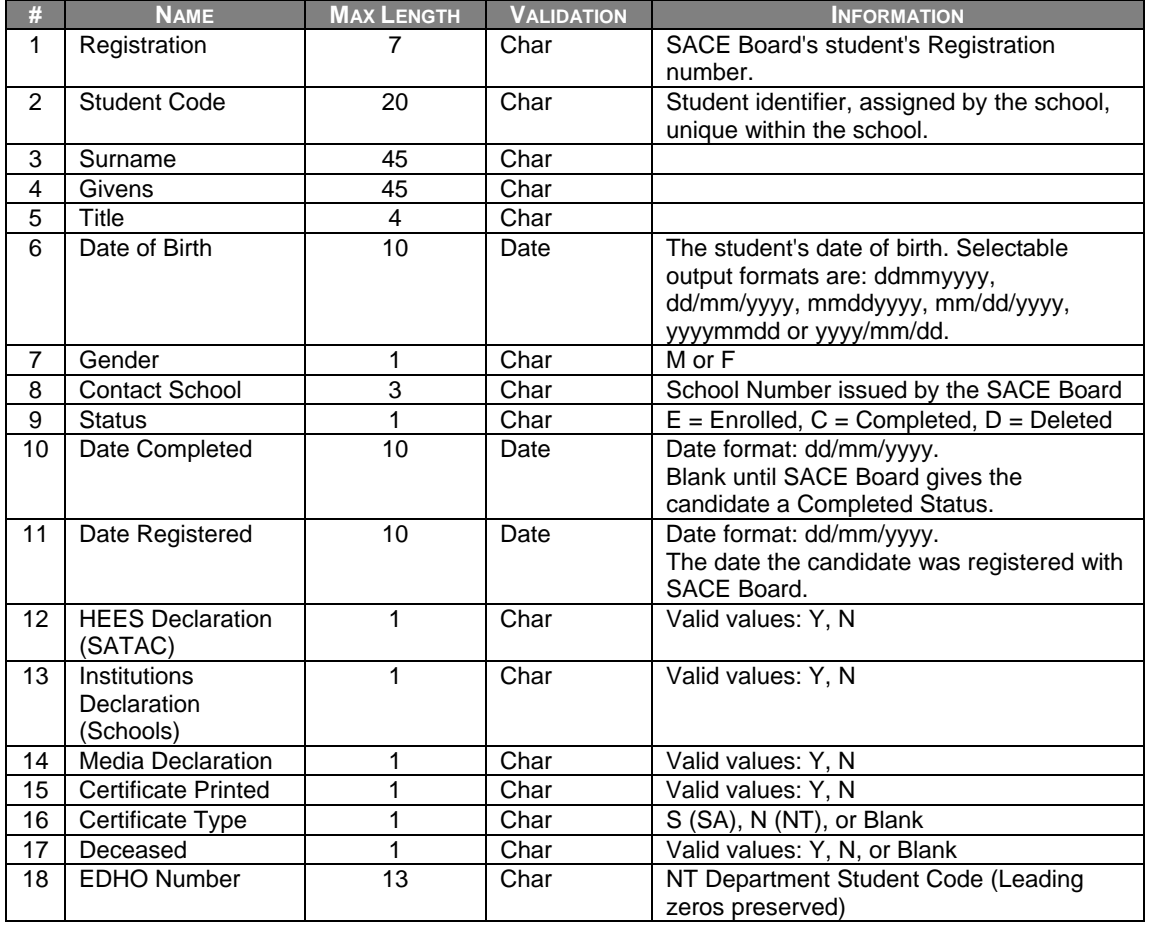

**Data Exchange 25 Candidates export file format** 

# *VET Module Reference export file format*

The following table (Data Exchange 26) lists the fields, sizes and characteristics of the VET Module Reference export file format for the Northern Territory.

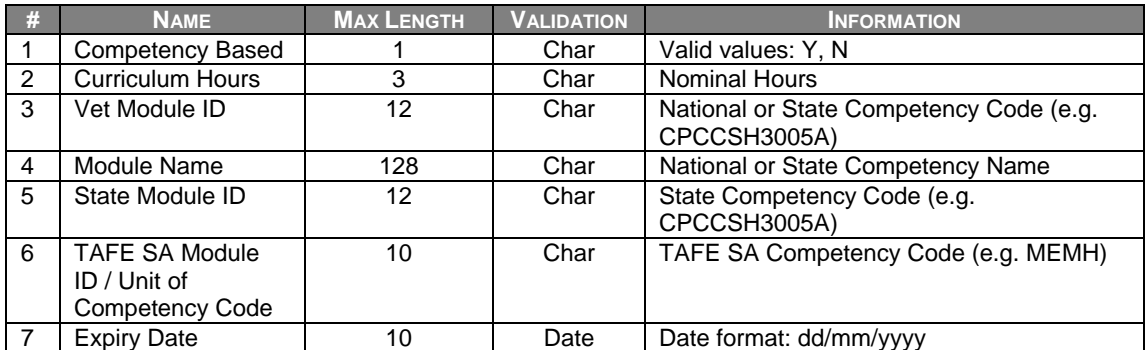

**Data Exchange 26 VET Module Reference export file format** 

# *VET Results export file format*

The following table (Data Exchange 27) lists the fields, sizes and characteristics of the VET Results export file format for the Northern Territory.

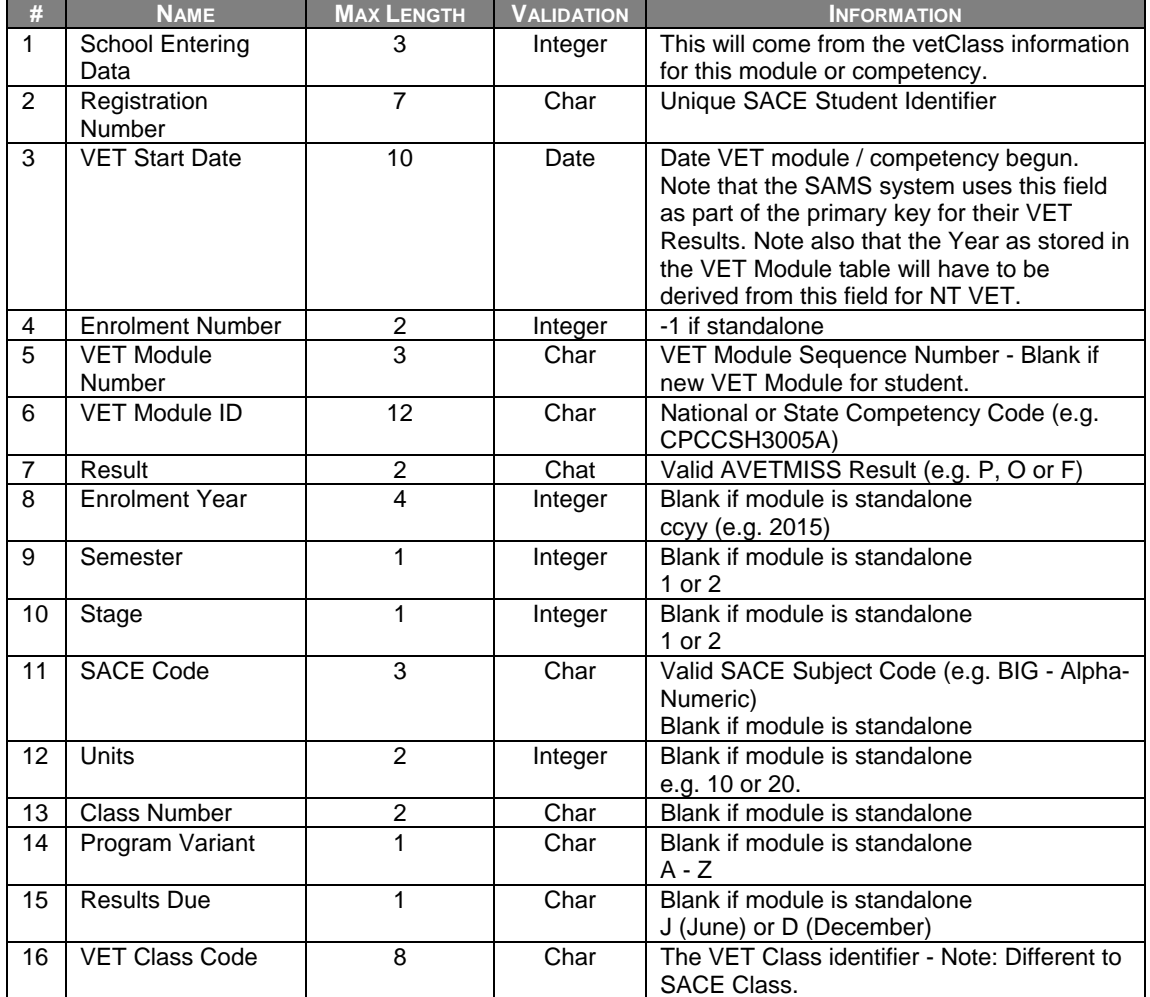

**Data Exchange 27 VET Results export file format**